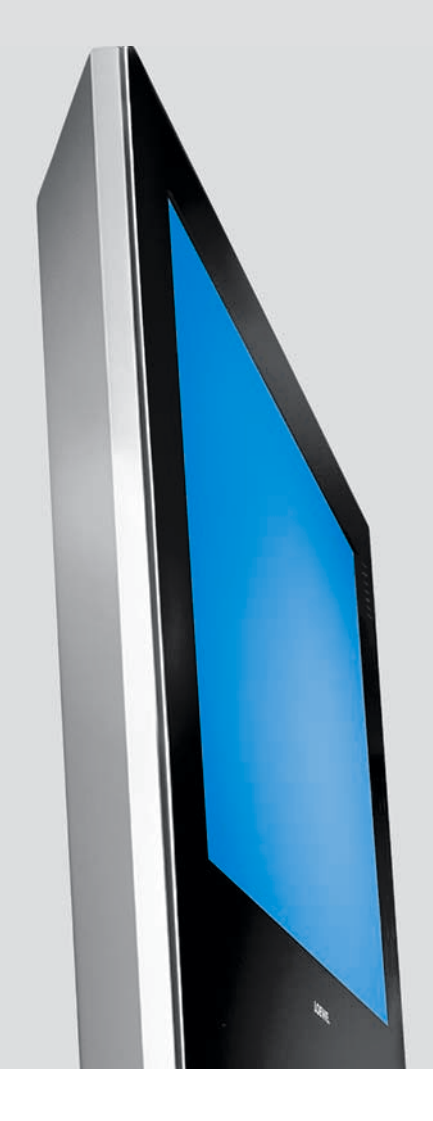

# Operating Instructions

# Accessories TV

■ Digital Recorder +

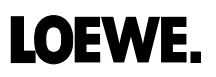

233–32440.001

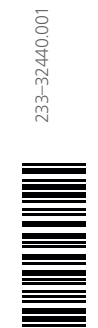

# Table of Contents

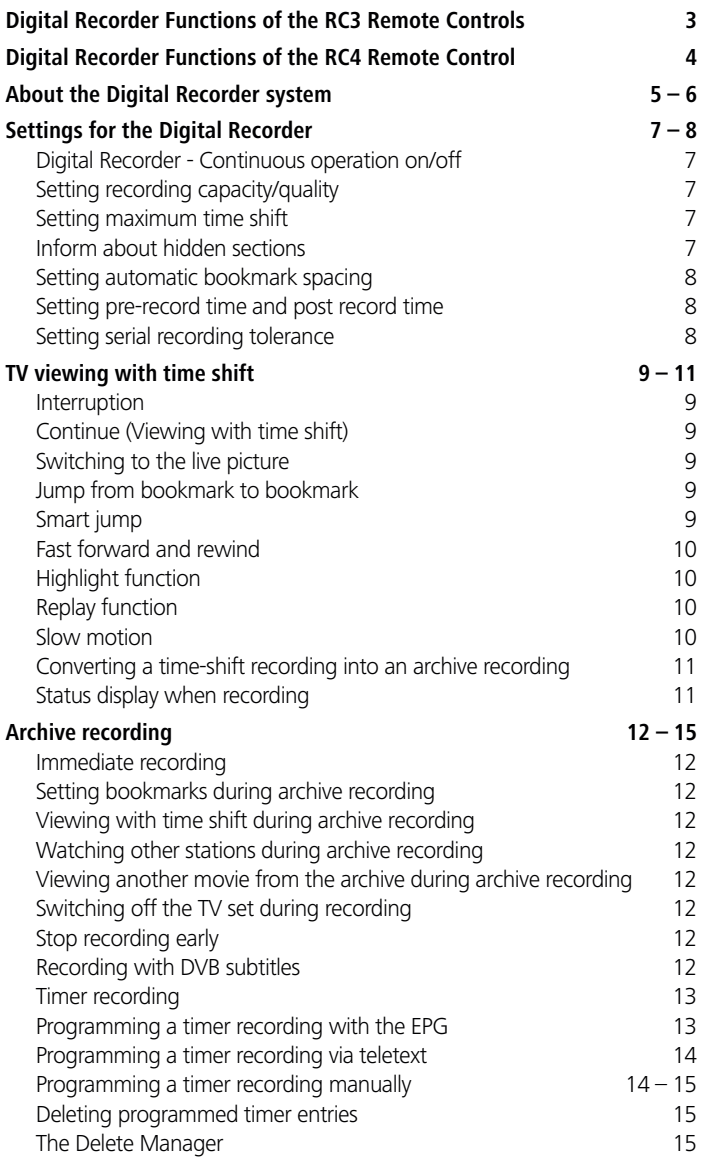

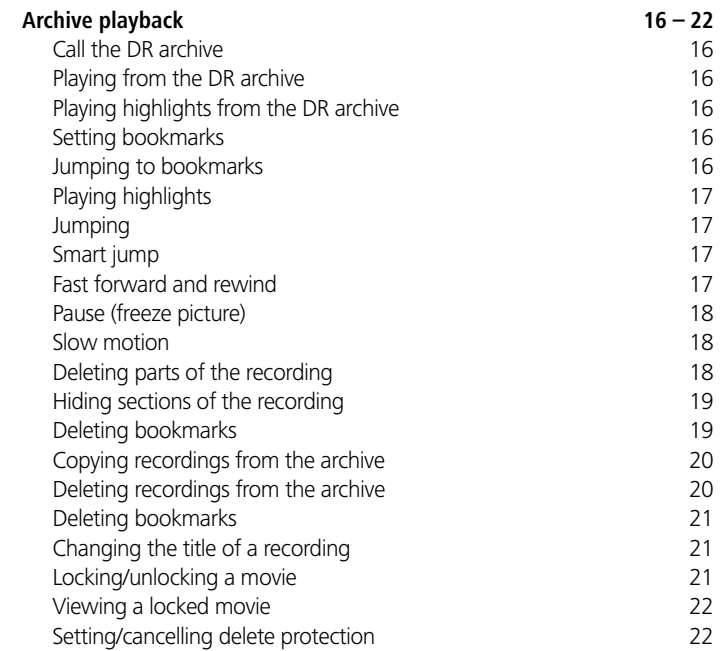

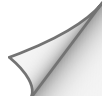

**español**

### Digital Recorder Functions of the RC3 Remote Controls

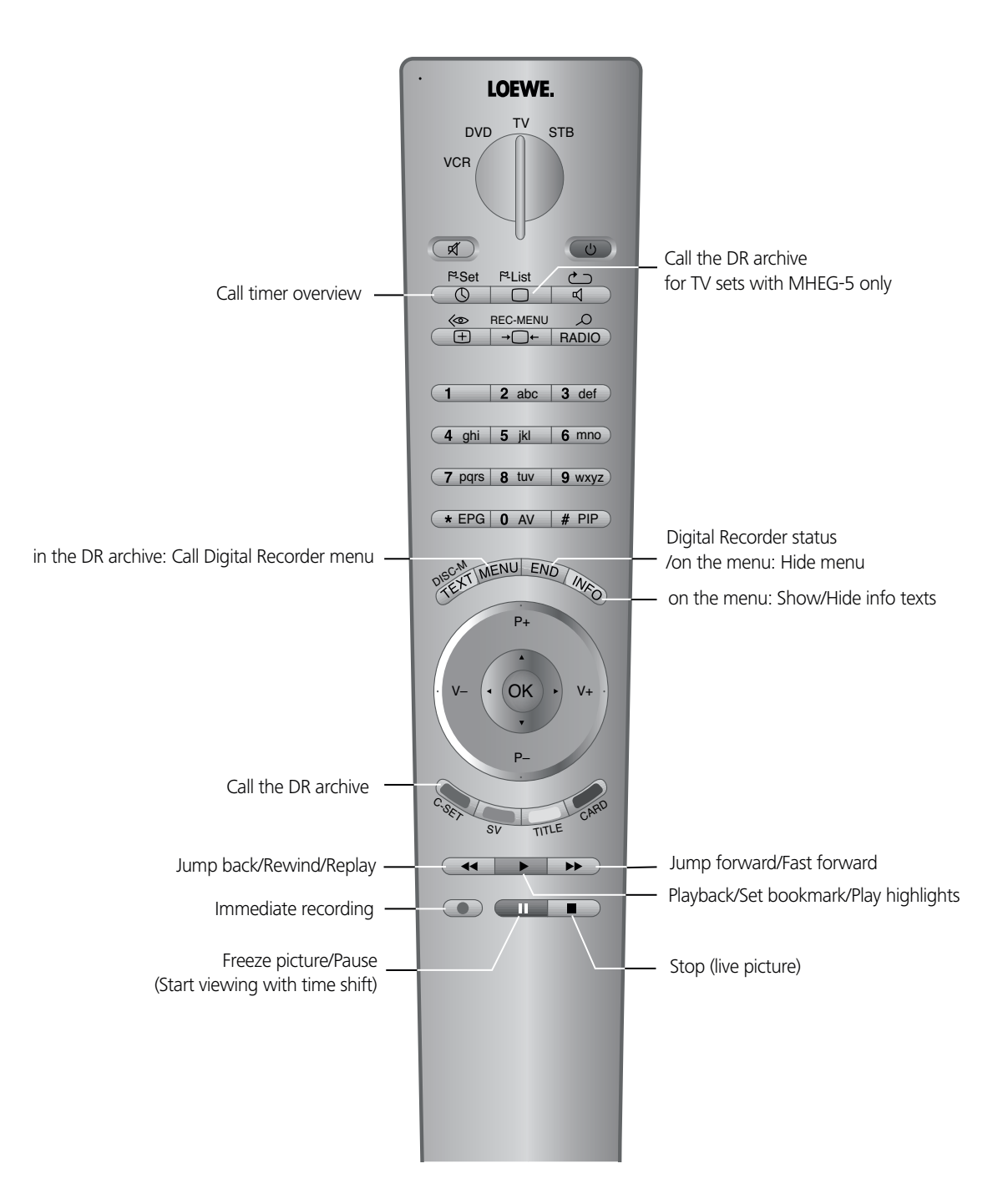

### Digital Recorder Functions of the RC4 Remote Control

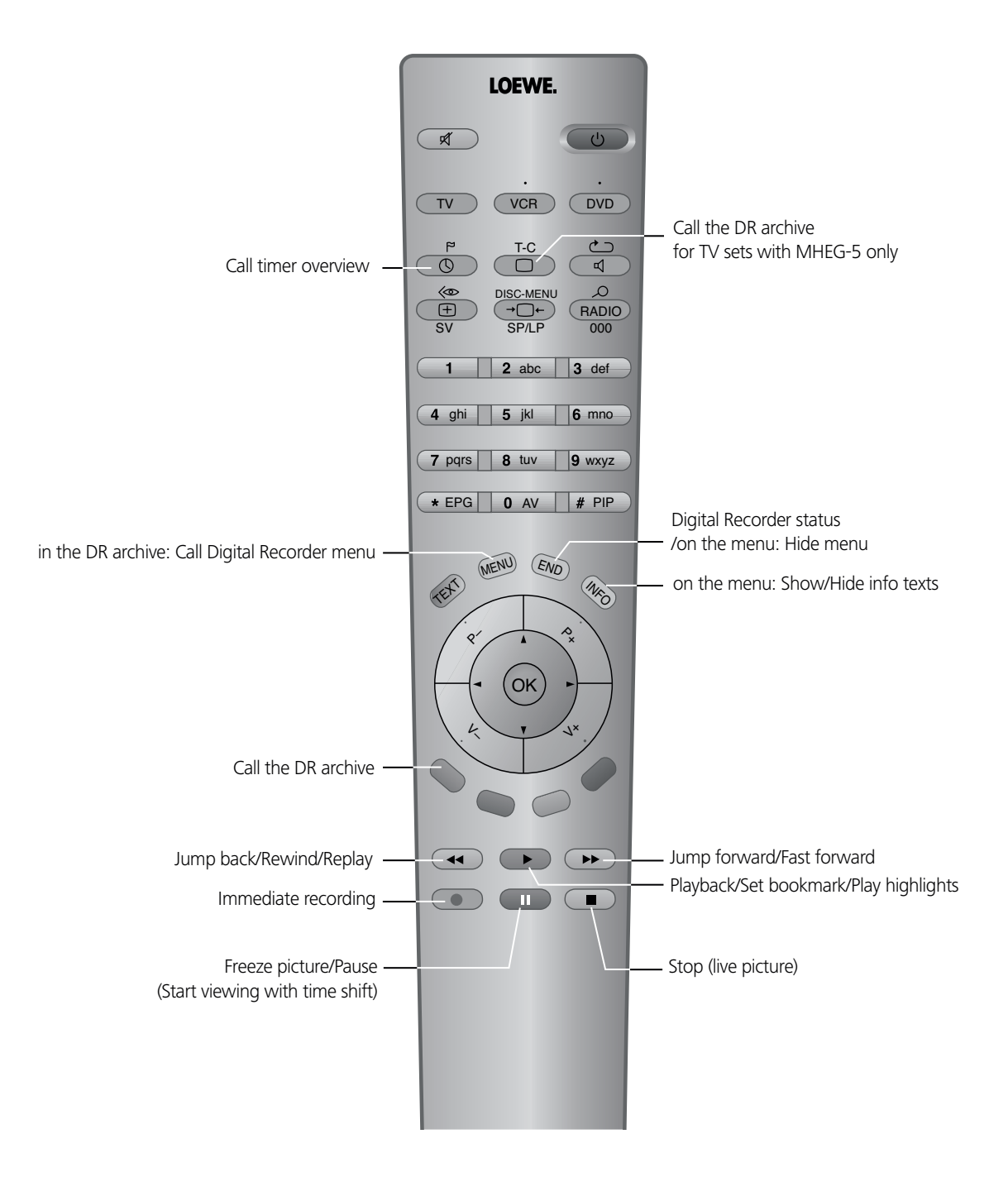

# About the Digital Recorder system

Your Loewe TV set is equipped with a Digital Recorder that includes a hard disk. You can use this to record and playback picture and sound from TV programmes, like with a VCR or DVD recorder. However, the possibilities of the Digital Recorder are for more versatile than those of a VCR or DVD recorder:

### TV viewing with time shift

The Digital Recorder always records the TV programme currently playing (if the continuous operation is switched on).

**• Time shift**

You can stop a TV programme at any time and continue playing it later with a time shift. The maximum time shift may be set to 2 hours. The recording starts again from the beginning and the old content is deleted every time you switch stations.

**• Fast navigation by jumping**

Jump backwards and forwards in the movie at the press of a button. The jump distance is adjustable.

 In addition, the special Loewe function "Smart jump" ensures that for each change in jump direction the jump distance is cut in half. This way you can feel your way quickly to a certain spot in the time shift playback.

**• Fast forward and rewind**

You can fast forward and rewind at three different speeds in the programme you are viewing with time shift.

**• Slow motion**

You can watch the programme you are viewing with a time shift at four different slow motion speeds.

**• Subsequent archive recording**

You can also decide to copy the whole TV programme into the Digital Recorder's archive at the end of a TV programme you have been watching with a time shift.

• **Setting bookmarks**

During a football match, for example, you can flag goals or exciting scenes. For this, the time-shift recording is converted into an archive recording. For later playback, you can play bookmarks as highlights. 30 seconds before and after the set bookmark are played.

• **Replay function**

For instance, if you see a football match as live picture, you can jump back 40 seconds at the push of a button and watch the scene again. You see the live picture at the same time in a PIP picture.

### Digital Recorder archive

You can record movies you want to watch later in the Digital Recorder's archive. The archive holds between 20 and 100 hours of movies, depending on the recording quality set.

If EPG or teletext data are available, the Digital Recorder stores the title and additional information about each programme in the archive.

You start playing your recordings from the archive.

If bookmarks were set, these recordings are flagged accordingly. You can then start playback so that the bookmarks are played as highlights.

Select your favourite programme comfortably from the EPG or teletext for recording and watch the programmes later from the Digital Recorder's archive.

An automatic delete manager always ensures there is sufficient recording space for new movies.

**• Sort titles**

You can have the programmes displayed chronologically or in alphabetical order. This way you can quickly find the movie you want to watch.

**• Edit titles**

You can change the title of a programme in the archive, if necessary.

**• Parental lock**

Protect archive recordings from unauthorised access by using the parental lock.

**• Delete protection**

Set the delete protection for a movie to prevent it from being deleted automatically by the Delete Manager.

**• Copy**

Set the delete protection for a movie to prevent it from being deleted automatically by the Delete Manager.

### About the Digital Recorder system

### Archive recording

You can playback a recorded programme from the archive at the same time as recording a TV programme into the archive. You can also play the same programme you are currently recording with a time shift. During archive recording, you can also watch another programme.

#### **• Immediate recording**

Record interesting programmes straight into the archive with the record button. You can also transfer programmes you have watched with a time shift to the archive at the end of the programme without losing what you have already recorded.

### **• Timer-controlled**

Select your favourite programme comfortably from the EPG or teletext for recording. The Digital Recorder records up to 50 timer recordings - even in your absence. Watch the programmes later from the Digital Recorder's archive.

**• Serial recording**

 Use the serial recording tolerance setting to avoid recording a serial more than once when it is broadcast more than once a day. The serial is only recorded if it begins within a given time interval (start time + serial recording tolerance).

**• Time shift TV with archive recording**

If you have programmed recording and come home later, you can watch the movie with a time shift while the rest is still being recorded.

### Archive playback

All the recorded programmes can be selected in the archive and played. During archive playback, another programme can be recorded into the archive.

**• Fast forward and rewind**

Fast forward and rewind the movie at three different speeds.

**• Slow motion**

.

Watch the playback at four different slow motion speeds.

**• Fast navigation by jumping**

Jump backwards and forwards in the movie at the press of a button. The jump distance is adjustable.

 In addition, the special Loewe function "Smart jump" ensures that for each change in jump direction the jump distance is cut in half. This way you can feel your way quickly to a certain spot of the recording.

**• Bookmarks**

To find interesting scenes in a movie later, you can manually set bookmarks. In addition, there also are automatically set bookmarks every time a broadcast is changed. You can jump to each of the bookmarks at the press of a button in succession.

• **Playing highlights**

For recordings with manually set bookmarks, you can limit the playback to the highlights. You then see the scenes 30 seconds before and after the set bookmarks. If there is more than one bookmark, the highlights are played one after the other.

**• Cut/Hide functions**

Cut out superfluous sections before and after a recorded programme. Set hiding marks around uninteresting sections to watch a movie without interruptions or to archive it on VCR/DVD-R.

### Limitations during PIP operation

If on the main screen you see the live picture and you open the PIP picture, generally the background recording for time-shift TV is ended and deleted. With archive recording and time shift TV, there may be limitations on the stations which you can select for the PIP picture.

# Settings for the Digital Recorder

You can use the Digital Recorder with the values set at the factory initially. In this case, please continue reading on page 9.

However, you should change the settings later to adjust the Digital Recorder to meet your own requirements. In the process, you can determine the recording quality and the recording capacity of the hard disk for analogue TV signals, you can set the Digital Recorder continuous operation for viewing with a time shift, the maximum time shift, the jump distance, Smart jump and the serial recording tolerance.

You can adjust the settings in the Digital Recorder menu, which is a submenu of the DR archive.

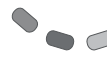

(MENU)

Call the archive with the **red coloured key**. In case of a TV set with MHEG-5 use the key  $\Box$  for calling the DR archive.

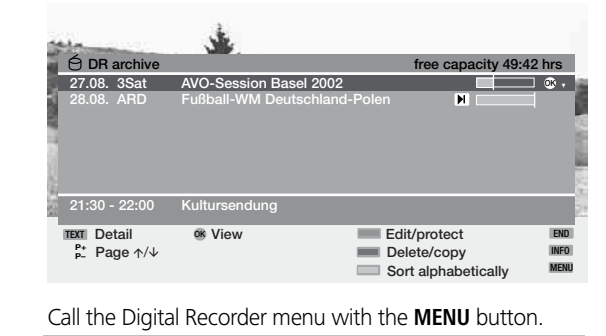

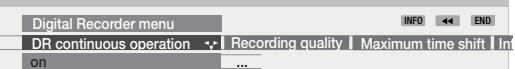

#### **Switching Digital Recorder continuous operation on/off**

Recording takes place on a constant basis with the Digital Recorder continuous operation "on". You can then watch TV with a time shift at any time. Only archive recordings and archive playback are possible in the "off" mode.

The factory default setting is the "on" mode.

Select "on" or "off".

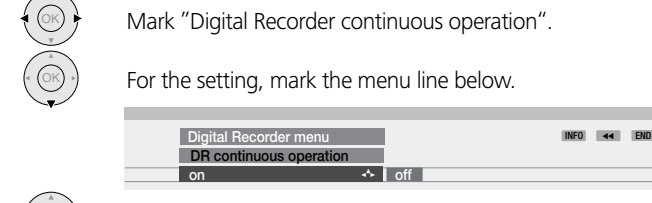

# OK

### **Setting recording capacity/quality**

For signals from analogue terrestrial/cable stations, set the recording quality to very high, high, medium or standard. Signals from DVB stations are recorded directly, and therefore always at high quality. In the list above, you can see the recording capacity still available for the Digital Recorder (call up with the **INFO** button if necessary). Select a higher quality if you intend to copy the programme to a VCR or DVD recorder.

The factory default setting for the recording quality is "high".

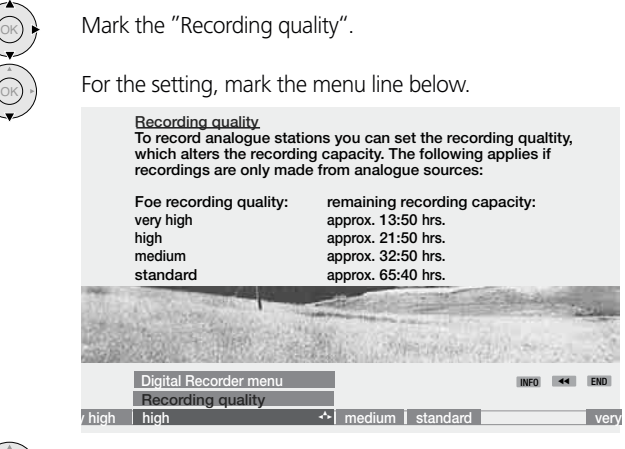

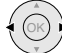

Select the recording quality.

### **Setting maximum time shift**

This time indicates the maximum possible time between the time shift picture and the live picture without losing any of the programme. It may be between 30 minutes and 2 hours. The factory default setting is "60 min". You can trace the programme back for this time. If you stop the programme for longer than the set time, the TV set switched to the playback mode.

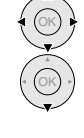

 $\overline{\mathbb{G}}$ 

Mark "Maximum time shift".

For the setting, mark the menu line below.

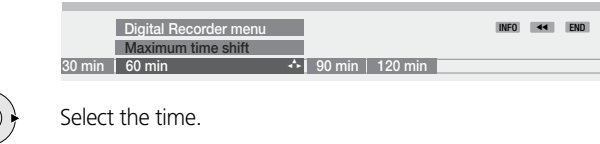

### Settings for the Digital Recorder

#### **Inform about hidden sections**

For the archive playback, you can hide parts of the recording so that these parts are skipped when you play the recording later or copy it to a recorder. When you reach the start of a hidden section during playback, the system informs you of this and you can undo the hide setting. The factory default setting for this is "yes".

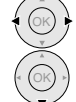

OK

Mark "Inform about hidden sections".

For the setting, mark the menu line below.

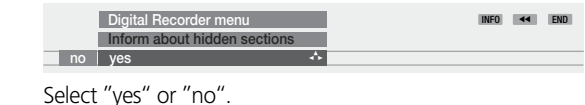

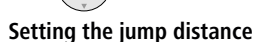

For viewing with a time shift and for the archive playback, you can set a jump distance (in minutes) to jump forwards or backwards comfortably in the movie with the drive buttons  $\triangleleft$  or  $\triangleright$ . Or you can switch the jump distance off so that jumping is not possible ("no"). The factory default setting is 2 minutes jump distance.

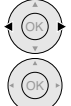

Mark "Jump distance".

For the setting, mark the menu line below.

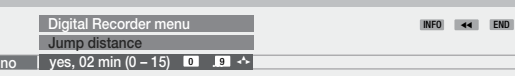

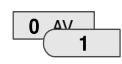

Enter the time with the numeric buttons on the remote control (always enter two digits for 01 to 15 minutes).

### **Switching Smart jump off/on**

By using an intelligent jump function, you can quickly and easily feel your way to a certain point in the recording (with a time shift or in the archive). After each change in direction when jumping, the jump distance is cut in half. Refer to the next page for more information on the application. The factory default setting has Smart jump switched on.

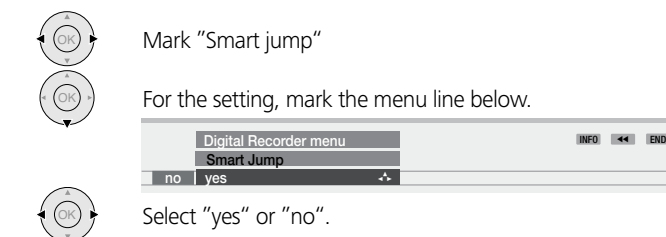

### **Setting serial recording tolerance**

To avoid recording a serial episode more than once when it is shown several times a day, a tolerance time must be entered.

The serial is then only recorded when it starts within the start time  $\pm$  serial recording tolerance. A serial tolerance of  $\pm$  30 minutes is the factory default setting.

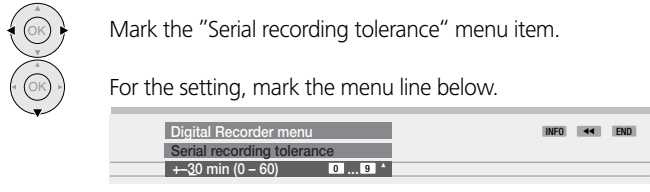

 $\mathbf{0}$   $\mathbf{A}$ 

Enter the time with the numeric buttons on the remote control (always enter two digits for 01 to 60 minutes).

### **Setting pre-record time and post record time**

You can set a pre-record and post record time for timer recordings made without VPS. This reduces the risk of parts of the programme not being recorded because it starts earlier and/or finishes later. There is no factory default setting for the pre-record time; the factory default setting for the post record time is 5 minutes.

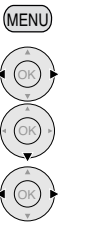

Call the TV menu in the TV mode.

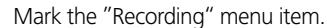

Mark for the menu line below.

Mark "Pre-record time" and "Post record time".

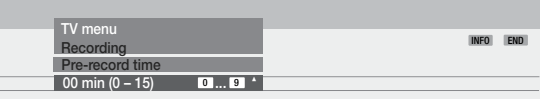

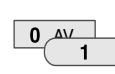

Enter the time with the numeric buttons on the remote control (always enter two digits for 01 to 15 minutes, and for the post record time 01 to 60 minutes).

### TV viewing with time shift

The Digital Recorder continuous operation is switched on as the factory default setting. The TV programme you are watching is recorded automatically.

For equipment with DR+ display, this lights up green. If the DR continuous operation is switched off, the DR+ display lights up white.

Note: Programmes with copy protection (e.g. Macrovision) cannot be watched with a time shift for legal reasons.

#### **Interruption**

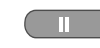

You want to interrupt a programme to answer a phone call, for example. Press the Pause button II.

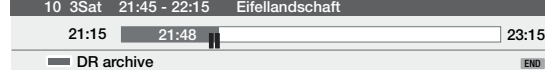

The TV picture freezes and the Digital Recorder display appears.

Above, you can see the station number and name, and if EPG or teletext data are available the start and end of the current programme and its title. The time at which the time shifted recording begins is displayed in front of the bar. The time at which the time shift memory will be completely full is shown after the bar. The grey bar indicates how much of the available recording time has been used up. The time displayed inside the bar is the time at which the Pause button was pressed.

### **Continue (Viewing with time shift)**

You want to carry on watching the programme at the end of the phone call.

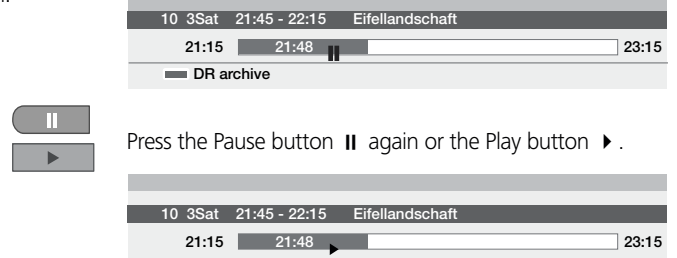

Now you will see the TV programme with a time shift from exactly the point in time you first pressed the Pause button. The Play symbol appears in place of the Pause symbol.

#### **Switching to the live picture**

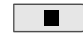

Press the Stop button  $\blacksquare$ .

You will then see the live picture of the programme.

#### **Jumping**

If a jump distance has been set, you can quickly jump while viewing with a time shift by briefly pressing the drive buttons  $\leftrightarrow$  in the jump distance set; this enables you to jump past uninteresting sections quickly.

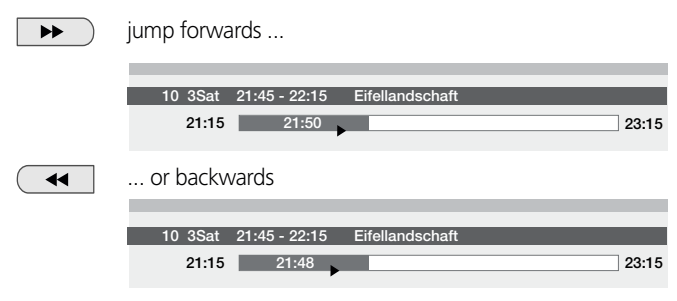

### **Smart jump**

The Smart jump function is included to enable fast and easy access to a certain place within the programme which has been recorded with a time shift.

The factory default setting has Smart jump switched on.

When Smart jump is switched on, the jump distance is cut in half after each change in the jump direction while jumping.

The playback symbol  $\triangleright$  is yellow when the Smart jump function is active.

For instance, you are looking for the beginning of a programme. In this case, press the button  $\triangleleft$  several times to jump back (pre-set jump distance).

If you have jumped past the beginning of the programme, jump in the opposite direction. Briefly press the button  $\mathbf{\Theta}$ .

This jump in the opposite direction is only carried out for half the jump distance. Now jump forward using  $\rightarrow$  until you see the beginning of the programme.

If you have jumped past the beginning of the programme, jump back using . In the process, the jump distance is cut in half again.

By cutting the jump distance in half when changing the jump direction, you can feel your way up close to a particular section.

The pre-set jump distance is used again if you jump more than three times in the same direction or if the Digital Recorder display disappears.

### TV viewing with time shift

#### **Fast forward and rewind**

You can fast forward and rewind at three different speeds during timeshifted TV viewing or archive playback. No sound is audible during winding.

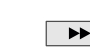

Press the Fast Forward  $\rightarrow$  or Rewind  $\rightarrow$  button a little longer.

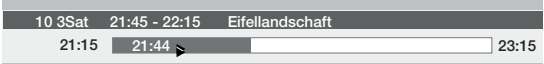

#### $\blacktriangleright\blacktriangleright$ Increase speed: press again briefly.

The speed increases every time you press the button until eventually switching back to the initial speed.

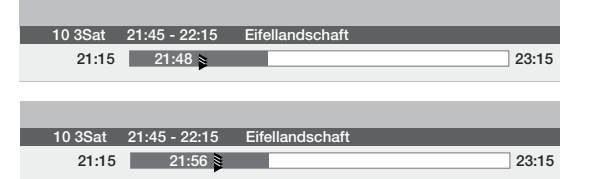

Playback begins automatically upon reaching the end of the recording. You are about 2 seconds behind the live picture or when rewinding at the beginning of the time-shifted recording.

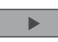

Press the Play button  $\triangleright$  when you reach the point from which you want to continue watching.

**10 3Sat 21:45 - 22:15 Eifellandschaft 21:15 21:56 23:15**

### **Slow motion forwards**

If Pause is active (freeze picture) you can play (forward only) at four slowmotion speeds. No sound is audible during slow motion.

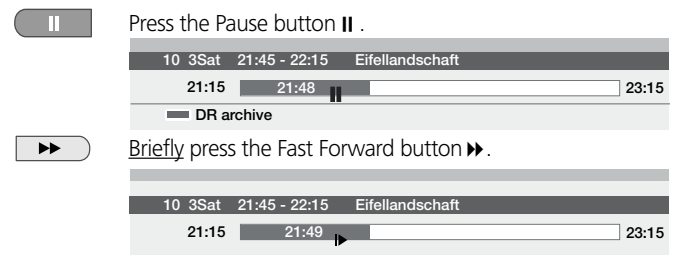

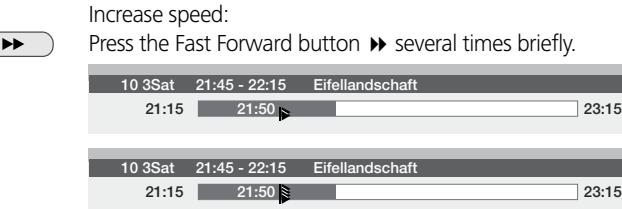

The speed increases every time you press the button until eventually switching back to the initial speed.

### **Highlight function**

Г

For example, you want to flag interesting scenes and goals of sports programmes in order to watch them again when playing the recording. You can set bookmarks while your are watching the live picture or viewing with a time shift.

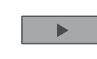

Press the Play button  $\triangleright$  little longer in order to set the bookmark.

The time-shifted recording that is already active in the background is converted into an archive recording. Every time the Play button  $\blacktriangleright$  is pressed down again a little longer, a new bookmark is set.

Note: If no programme info is available from teletext or EPG, the "Recording duration" menu appears after pressing the Play button for the first time. Select the desired recording duration and confirm using **OK**.

Recordings that include manually set bookmarks can be played as highlights. The chapter 'Archive playback' describes how this works on page 17.

### **Replay function**

For example, you would like to watch interesting scenes or goals in sports programmes again straight away. This is possible if you are viewing a live picture.

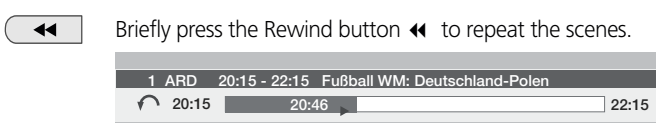

The set jumps back 40 seconds into time-shift mode. The playback flag is yellow (Smart jump active). If the Smart jump took you back too far, you can jump forward 20 seconds with the Fast forward button  $\mathcal{V}$ .

The live picture is displayed at the same time as small PIP. This PIP picture can be closed by pressing the **PIP** button without having to leave the timeshifted playback.

Terminate the replay function with the Stop button  $\blacksquare$ . Now you see the live picture again.

# TV viewing with time shift

### **Converting a time-shifted recording into an archive recording**

You can convert the programme you are currently recording with a time shift into an archive recording.

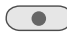

Press the Record button•.

INFO END **OK current programme 30 60 90 120 240 180 ??? OK confirm Recording duration (min.)**

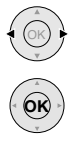

If you want to transfer the current programme to the archive, mark "current programme" (only if EPG or teletext data are available) or mark one of the given times or mark "???" and enter the recording duration with the numeric buttons on the remote control and confirm with **OK**.

If the beginning of the programme was recorded, it is adopted from the beginning, otherwise from the point in time you switched over to this station. This way you can also decide to transfer a recording to the archive at the end of the programme. The whole programme is still transferred to the archive, providing it was already recorded.

You can also transfer a programme which has already finished to the archive. Just rewind to the programme you want to archive and start recording with "current programme".

The "Timer data" menu is displayed.

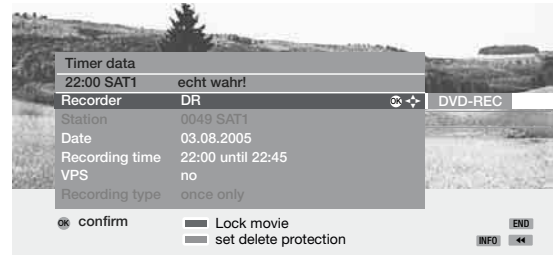

If the DVB subtitles are switched on continuously (see page 12, chapter "Recording with DVB subtitles"), you see the item "Subtitles (yes/no)" instead of the "VPS" menu item. Here, you can switch the DVB subtitles off for the current recording.

Note: If you want to record a programme without DVB subtitles ("subtitles" – "no"), the time-shifted recording that has been running until now is stopped and deleted. The archive recording starts after you have confirmed the timer data with **OK**.

Check the other timer data, change them if necessary and then confirm with **OK**.

At the beginning of an archive recording, on equipment with a DR+ display, this will change from green to red.

During the archive recording, the bar showing the recording progress is red and the "REC" message is shown for a current archive recording.

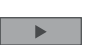

When the programme to be recorded is selected, press the Play button  $\triangleright$  to show the Digital Recorder's display.

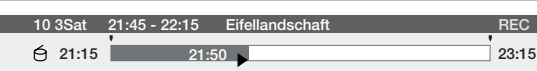

You can switch over to a different station during an archive recording, providing your TV set has another tuner. The recording process is continued. To switch back to the station you are currently recording, press the play button  $\blacktriangleright$ .

You can also switch off the TV set into the stand-by mode. The recording process is continued.

### **Status display when recording with a time shift and for archive recording**

When you call the status display, the recording progress bar is displayed. During MHEG-5 on-screen displays the status display cannot be shown.

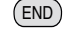

Press the **END** button to show the status display. Display with time shift:

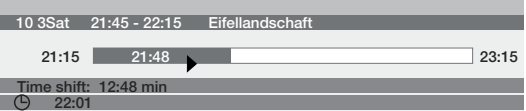

Display with live picture during an archive recording:

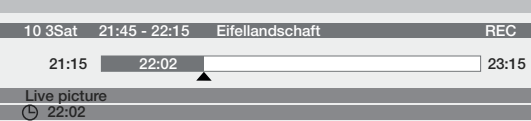

Display with time shift during an archive recording.

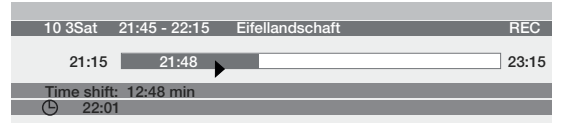

For archive recording, the progress bar is red; otherwise it is grey.

### Immediate recording

You can start archive recording with the Record button, as described above. The system starts recording from the station you are currently watching.

Start immediate recording

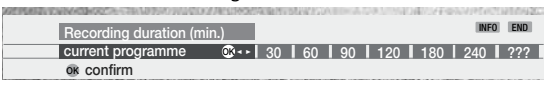

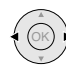

 $\overline{\bullet}$ 

**OK**

Mark "current programme" (only if EPG or teletext data are available) or mark one of the given times or mark "???" and enter the recording duration with the numeric buttons on the remote control and confirm with **OK**. If the DR continuous operation is switched off, recording begins after pressing the **OK** key button (in this case there is no transfer of the beginning of the programme as described previously).

The "Timer data" menu is displayed.

If the DVB subtitles are switched on continuously (see chapter "Recording with DVB subtitles" on this page), you see the item "Subtitles (yes/no)" instead of the "VPS" menu item. Here, you can switch the DVB subtitles off for the current recording.

### Notes:

• If you want to record a programme without DVB subtitles ("subtitles" –"no"), the time-shifted recording that has been running until now is stopped and deleted. The archive recording starts after you have confirmed the timer data with **OK**.

Check the other timer data, change them if necessary and then confirm with **OK**.

- MHEG-5 on-screen displays are switched off during recording so that a complete picture can be recorded.
- Programmes with copy protection (e.g. Macrovision) cannot be watched with a time shift for legal reasons.

On equipment with DR+ display, this is red at the beginning of recording.

### **Setting bookmarks during archive recording**

During immediate recording or a running timer recording, you can set bookmarks at interesting sections (press the Play button  $\triangleright$  somewhat longer). You will see the message "Bookmark set!". This enables you to find this part of the recording quickly during playback. You can set up to 15 bookmarks. In addition, bookmarks are set at the beginning and the end of every broadcast automatically.

### **Viewing with time shift during archive recording**

 $CD - 12$ As laid out in the chapter "TV viewing with time shift," you can interrupt the programme with the Pause button  $\boldsymbol{\parallel}$ . The recording process is continued. You can end the interruption by pressing the Pause button  $\mathbf{II}$  or the Play button  $\blacktriangleright$ . You are now viewing the archive recording with a time shift. Jumping, fast forwarding and rewinding and slow motion all work as laid out for the time-shifted TV viewing. Back to the live picture – press the Stop button once.

### **Watching other stations during archive recording**

After you have started the recording, you can switch to another station, providing your TV set has another tuner.

The recording process is continued in the background.

To switch back to the station you are currently recording, press the play button  $\blacktriangleright$ 

If your TV set does not have another tuner, you cannot switch to another station. The station is blocked during recording.

### **Viewing another movie from the archive during archive recording**

After you have started the recording, you can also watch a programme you have already recorded.

To do this, call the DR archive with the **red coloured key.** In case of MHEG-5 station use the key  $\Box$  for calling the DR archive.

Select the programme and start the playback with the **OK** button. The recording process is continued in the background.

### **Switching off the TV set during recording**

You can switch off the TV set during recording. Of course, only into the stand-by mode, not with the mains switch. Depending on your model, the orange indicator on the set lights up or both red and green indicators light up. The recording process is continued in the stand-by mode.

### **Stop recording early**

If you want to terminate an active archive recording ...

 $\blacksquare$ Press the Stop button

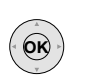

**OK** Stop recording END Continue recording

confirm with the **OK** button.

The recording process is ended. The material recorded up to now is saved on the hard disk and may be played back via the DR archive.

You can also end a running recording by deleting the entry in the timer list. You can find more information on this on page 15.

### **Recording with DVB subtitles**

Switch on the DVB subtitles. To find this setting, go to TV menu - Settings - Miscellaneous - DVB subtitles. Select DVB subtitles "for translation" or "for the Hearing Impaired" here.

You cannot switch to another station during an archive recording. Subtitles of analogue Teletext cannot be recorded.

When playing the recording, the subtitles cannot be hidden or the language selection changed.

Note: Leave the DVB subtitles switched off if you usually do not use them or they are not broadcast. Only by doing this will you have the possibility to switch to another station during an archive recording.

### Timer recording

As with a VCR, you can make timer recordings with the Digital Recorder. The Digital Recorder is of course much more comfortable to handle. You can programme the timer using the EPG, teletext or manually. You can

programme up to 50 timer recordings.

If you have programmed timer recordings, the TV set may only be switched off into the stand-by mode.

Do not switch the TV set off with the mains switch and do not pull the mains plug from the power outlet. If you do, then the timer recording will not take place.

If a timer recording is carried out in the stand-by mode, the orange indicator on the set lights up or both (red and green) indicators light up, depending on your model. For equipment with DR+ display, this also lights up red.

Programmed timers for the Digital Recorder are displayed in the timer list.

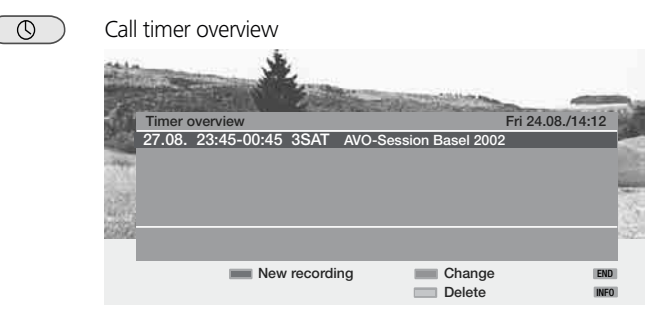

Completed timer recordings of the Digital Recorder are shown in the DR archive.

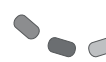

**red coloured key**: Call the DR archive. In case of a TV set with MHEG-5 use the key  $\Box$  for calling the DR archive.

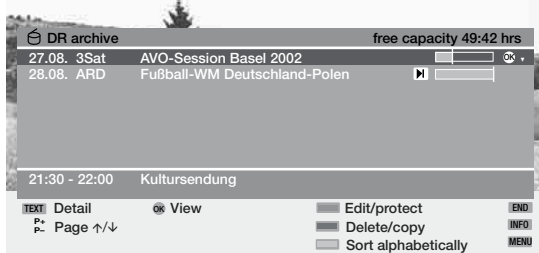

#### **Programming a timer recording with the EPG**

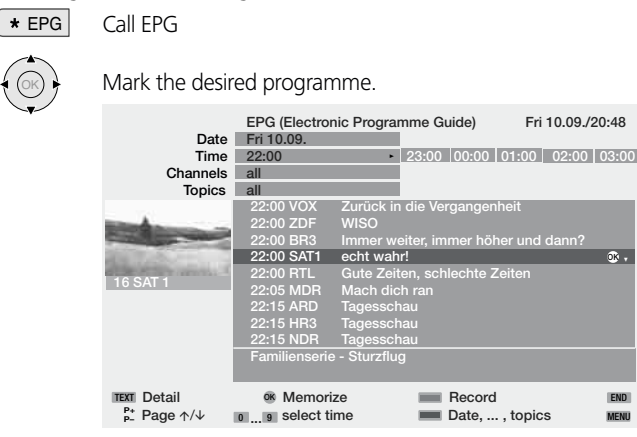

Press the **red coloured key** to programme the programme as a timer recording. The Record dialogue box opens.

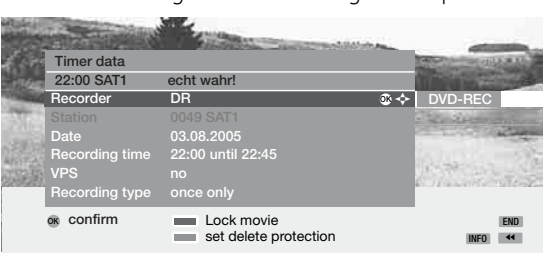

You can programme serial recordings in the menu line "Recording type". The timer then searches for the serial in the station set every day. Please see the instructions for setting the serial recording tolerance on page 8. You can lock the recording with the parental lock by pressing the **green coloured key** and with the **yellow coloured key** you can protect the recording from being deleted automatically.

If the DVB subtitles are switched on continuously (see page 12, chapter "Recording with DVB subtitles"), you see the item "Subtitles (yes/no)" instead of the "VPS" menu item. Here, you can switch the DVB subtitles off for the current recording.

Check the other timer data, change them if necessary and then confirm with **OK**.

A red dot is set in front of the title of the programme in the EPG. If a programme is already marked with a red dot, you can delete the programmed timer by pressing the **red coloured key** (the red dot disappears).

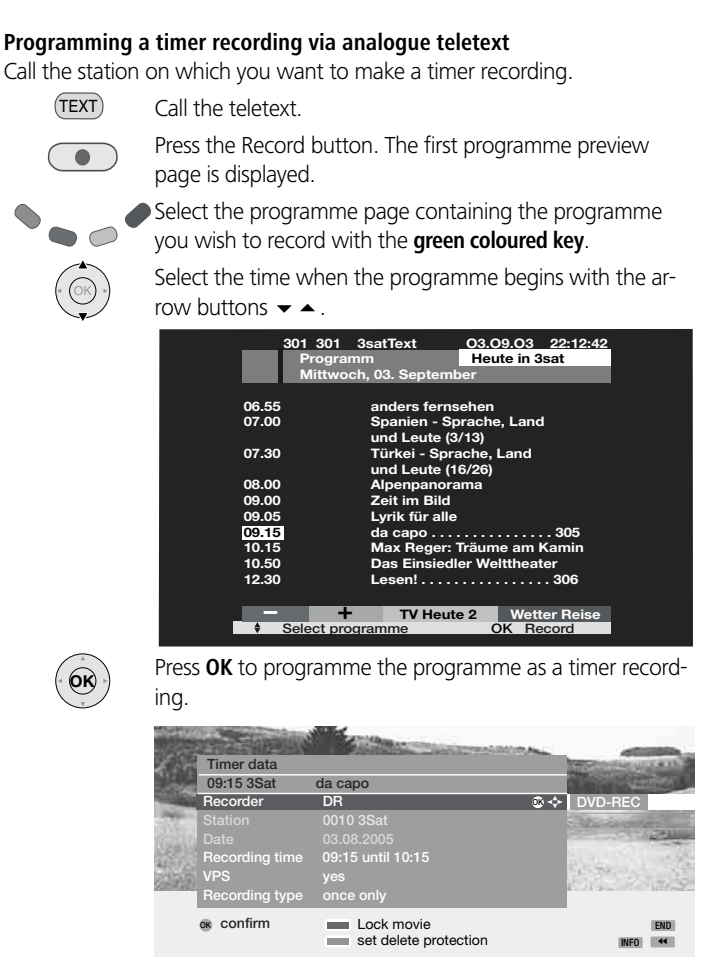

Check the timer data, change them if necessary and then confirm with **OK**. You can lock the recording with the parental lock by pressing the **green coloured key** and with the **yellow coloured key** you can protect the recording from being deleted automatically.

If the DVB subtitles are switched on continuously (see page 12, chapter "Recording with DVB subtitles"), you see the item "Subtitles (yes/no)" instead of the "VPS" menu item. Here, you can switch the DVB subtitles off for the current recording.

Check the other timer data, change them if necessary and then confirm with **OK**.

#### **Programming a timer recording manually**

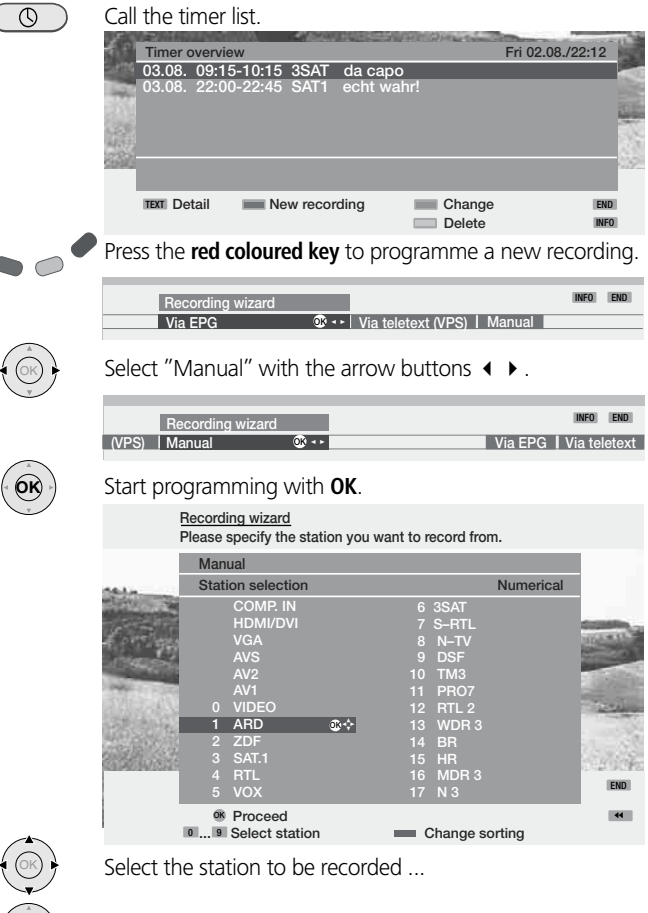

... and adopt with **OK**.

**OK**

#### The "Timer data" menu is displayed.

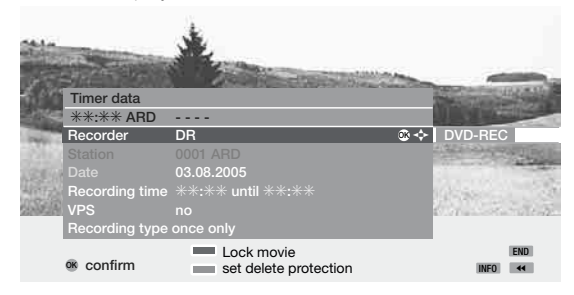

In the "Recorder" menu line, select "DR" for Digital Recorder with the arrow buttons  $\triangleleft\blacktriangleright$  . For "VPS", select whether or not VPS is to be used (if it is available). Enter the date and the recording time for the timer recording with the numeric buttons on the remote control. Select under recording type whether you want to make a recording once only, daily, Mon-Fri or weekly.

You can lock the recording with the parental lock by pressing the **green coloured key and with the** yellow coloured key you can protect the recording from being deleted automatically.

If the DVB subtitles are switched on continuously (see page 12, chapter "Recording with DVB subtitles"), you see the item "Subtitles (yes/no)" instead of the "VPS" menu item. Here, you can switch the DVB subtitles off for the current recording.

Confirm the timer data with **OK**.

#### **Deleting programmed timer entries**

Use this function in the timer list if you want to delete recordings already programmed or end a running timer recording.

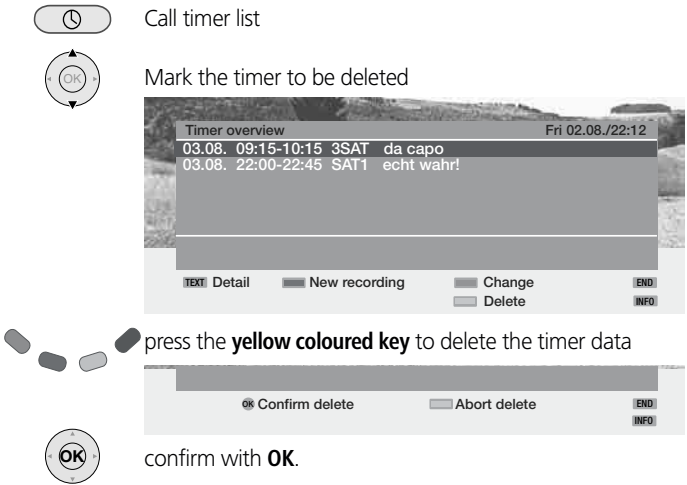

The letters of a timer currently active are red. In this case, the recording is stopped.

### The Delete Manager

The Delete Manager always makes sure there is enough memory space on the hard disk for new recordings..

When the capacity of the hard disk is almost exhausted, the old recordings are deleted.

Recordings which you have marked with a delete protection are not deleted by the Delete Manager. You can delete these recordings manually. Setting and cancelling delete protection, see page 20.

To avoid loss of data, we recommend you to copy important recordings onto video tape or a writable DVD.

Delete the recordings from the Digital Recorder after copying. Loewe is not liable for data loss on the Digital Recorder's hard disk.

You can find a directory of your recordings in the DR archive. You can start playback, delete or copy recordings and call the timer from this list. Via "Edit/protect," you can change the name of an archive entry and activate or deactivate a delete protection.

#### **Call the DR archive**

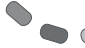

Call the DR archive (**red coloured key**). In case of a TV set with MHEG-5 use the key  $\Box$  for calling the DR archive.

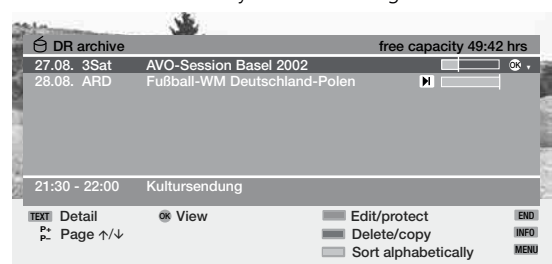

You can switch between alphabetical and chronological sorting with the **blue coloured key**.

The bar (on the right in the overview) shows you how much of the recording has been watched. The bar is empty for recordings which have not been watched; recordings which have been watched entirely have a bar filled completely; partially watched recordings have a bar which is filled for the parts already watched.

If other programme data are available from the EPG or teletext, these are shown below the archive list for the entry just marked. Other information about the recording can be called with the **TEXT** button, if this is offered.

### **Playing from the archive**

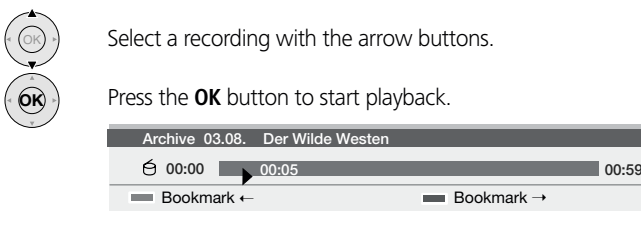

### **Playing highlights from the DR archive**

Recordings with manually set bookmarks are flagged with  $\Box$  in front of the bar. You can use the highlight playback for these.

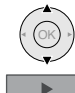

Select a recording flagged with  $\Box$ .

Press the Play button  $\blacktriangleright$ .

You will find further information on playing highlights on the following page.

### **Setting bookmarks**

While playing an archive recording, you can set bookmarks by pressing the Play button  $\blacktriangleright$  for a little longer. If the drive display does not appear, you will see the "Bookmark set!" message. A small bookmark symbol is set above the bar for the playback. You can set up to 15 bookmarks. This makes these places easy to find later.

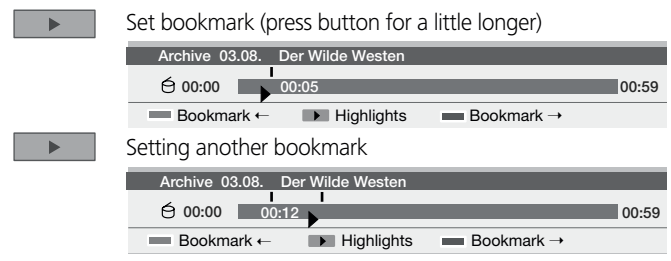

Automatically set bookmarks are grey. Manually set bookmarks are blue.

Hint: Set a bookmark at the end of an uninteresting passage to skip over it quickly or to hide that section later.

#### **Jumping to bookmarks**

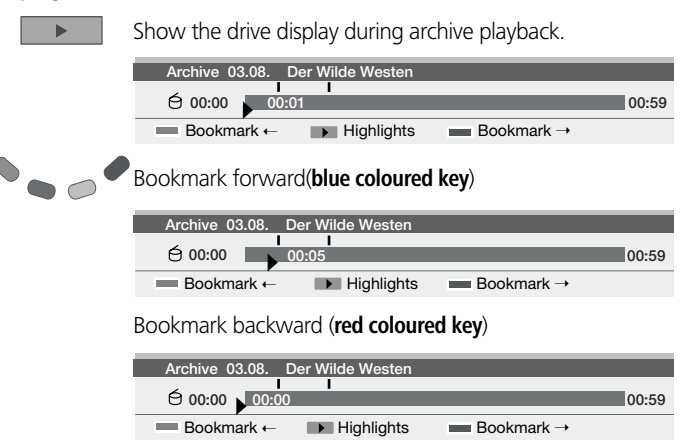

Additionally, a bookmark is set at the beginning and end of the broadcast automatically which you can jump to with the **red** and **blue coloured keys.**

### **Playing highlights**

If there are manually set bookmarks in the current playback, they can be played as highlights one after the other automatically. 30 seconds before and after the set bookmark are played.

The highlights are numbered chronologically and displayed consecutively, i.e. the playback always starts with highlight 1 again. The playing of highlights can be terminated by pressing the Stop button  $\blacksquare$ .

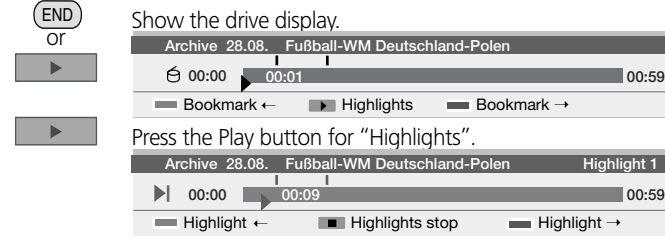

Start playing highlights. As long as this drive display is shown, you jump to the next highlight with the blue coloured key and to the previous highlight with the red coloured key. You can also jump to the next highlight by pressing the Play button  $\blacktriangleright$  again. This function is also available if no drive display is shown. Pressing the Stop button  $\blacksquare$  ends playing the highlights.

### **Jumping**

If a jump distance has been set, you can jump by briefly pressing the drive buttons  $\leftrightarrow$ .

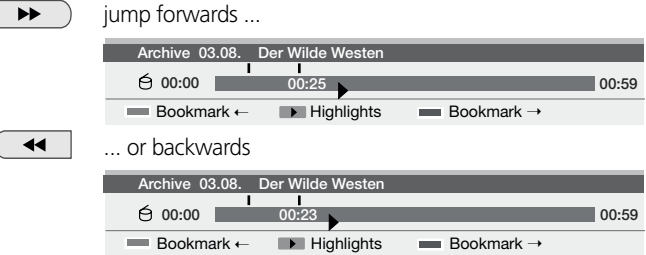

### **Smart jump**

The Smart jump function is included to enable fast and easy access to a certain place within the recording which is currently being played. The factory default setting has Smart jump switched on.

When Smart jump is switched on, the jump distance is cut in half after each change in the jump direction while jumping.

The playback symbol  $\triangleright$  is yellow when the Smart jump function is active.

For instance, you are searching for the beginning of the section where a portion of the recording is to be hidden.

In this case, for example, press the button  $\rightarrow$  several times to jump forward (pre-set jump distance).

If you have jumped past the desired part of the recording, jump in the opposite direction. Briefly press the button  $\leftrightarrow$ . This jump in the opposite direction is only carried out for half the jump distance. Now press  $\leftrightarrow$  to jump back out of the area that is to be hidden.

If in the process you jump past the place where you want to start the hide process, then jump forward using  $\blacktriangleright$ . In the process, the jump distance is cut in half again.

By cutting the jump distance in half when changing the jump direction, you can feel your way up close to a particular section.

The pre-set jump distance is reinstated if you jump more than three times in the same direction or if the Digital Recorder display disappears.

### **Fast forward and rewind**

You can fast forward and rewind at three different speeds during archive playback. No sound is audible during winding.

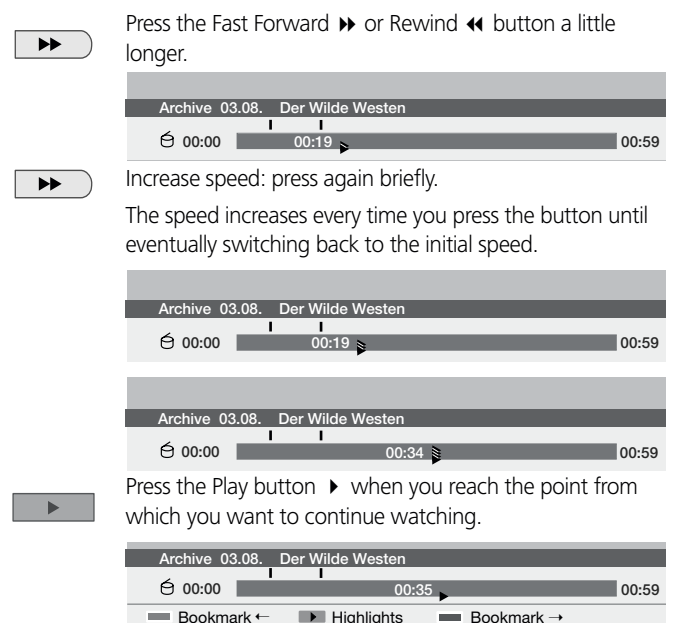

You will see a freeze picture when you reach the end of the recording. When rewinding reaches the beginning, the Digital Recorder switches to playback mode.

### **Pause (freeze picture)**

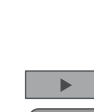

Switch to freeze picture with the Pause button II.

**Archive 03.08. Der Wilde Westen**

**00:00 DR archive Delete/hide 00:19 00:59**

To continue playback press the Play button  $\rightarrow$  or press the Pause button again  $\blacksquare$ .

### **Slow motion**

If Pause is active (freeze picture) you can play (forward only) at four slowmotion speeds. No sound is audible during slow motion.

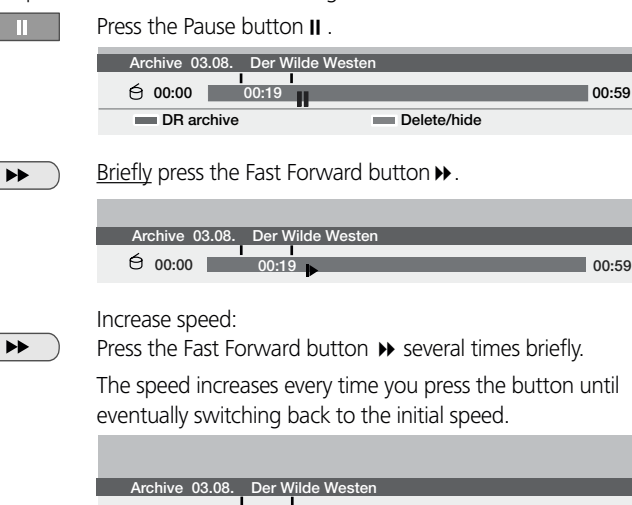

### **00:00 00:23 00:59 00:00 00:32 00:59** Archive 03.08. Der Wilde W

### **Deleting parts of the recording**

You can delete parts of an archive-recording up to the beginning and up to the end.

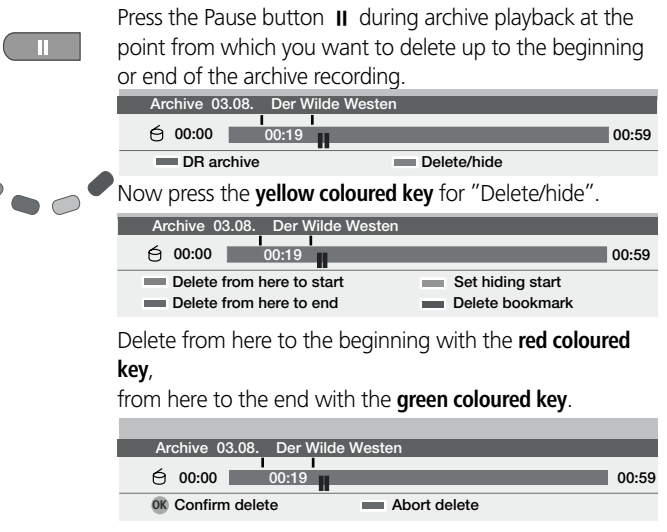

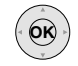

Confirm deletion with the **OK** button or cancel it with the **red coloured key.**

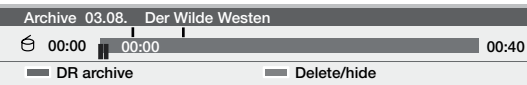

In our case, 19 minutes were deleted so that the remaining length of the recording is only 40 minutes.

#### **Hiding sections of the recording**

You can hide sections of an archive recording. For future playback and when transferring to a DVD or video recorder, the hidden sections are skipped.

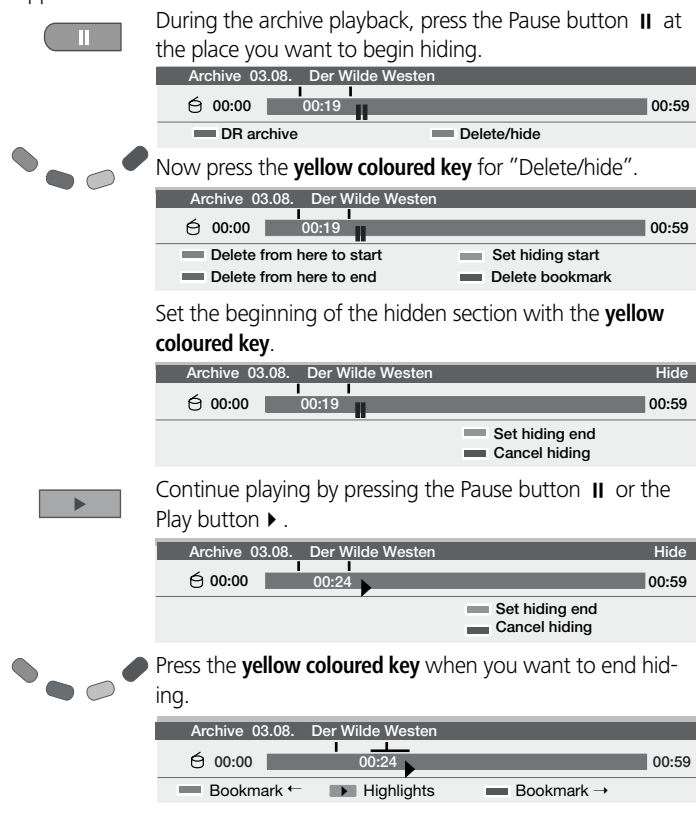

You will see a line above the bar that indicates the hidden section of the recording.

If you start playback again before the beginning of the hidden section, the hidden section is skipped. If "yes" is set in the Digital Recorder settings for "Inform about hidden sections," you will see the message "Hidden area was skipped!".

You can then show the hidden section again permanently by pressing the **blue coloured key**.

#### **Deleting bookmarks**

You can delete all manually set bookmarks. Bookmarks that were set automatically at the beginning and the end of a broadcast cannot be deleted . Manually set bookmarks are blue, automatically set bookmarks are grey.

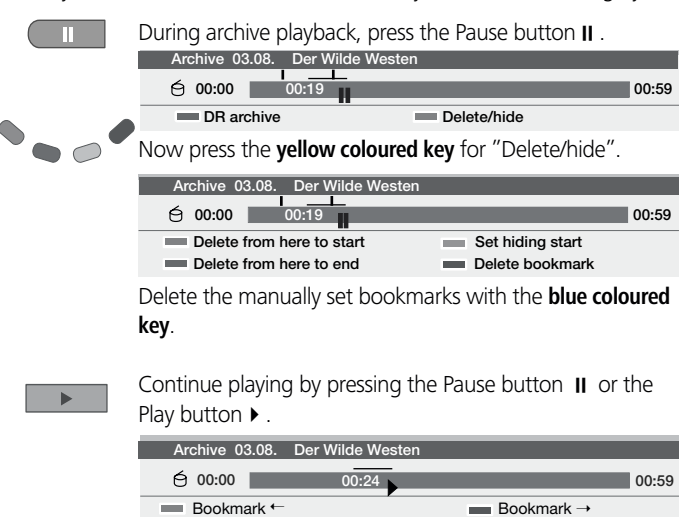

Automatically set bookmarks are not deleted.

Note: In addition, you have the option of deleting the bookmarks via "DR archive – delete/copy".

#### **Copying recordings from the archive**

This is simple with a Loewe VCR or DVD recorder equipped with Digital Link or Digital Link Plus and with units from other manufacturers equipped with a similar system (according to protocol 50).

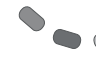

Call the DR archive (**red coloured key**). In case of a TV set with MHEG-5 use the key  $\Box$  for calling the DR archive.

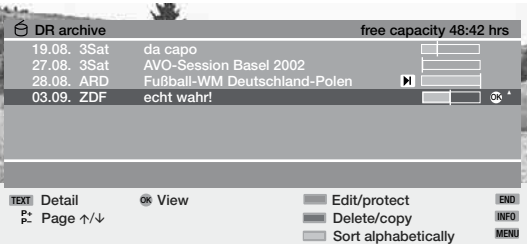

#### Press the **yellow coloured key** for "Delete/copy".

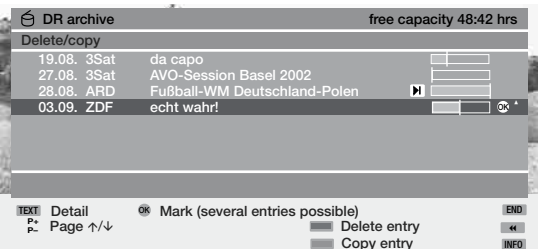

Select the recording to be copied.

Confirm with OK, select others if necessary and confirm with **OK**. Titles to be copied are displayed in blue.

Press the **blue coloured key** for "Copy".

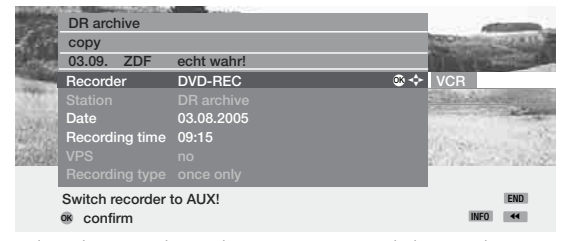

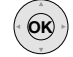

**OK**

OK

Select the recorder in the Copy menu and change the recording date and time if necessary and confirm with OK.

The DR archive is displayed again. You will see a red dot in front of the bar for the programmed copying for which an entry is also made in the timer list.

#### **Deleting recordings from the archive**

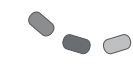

**OK**

INFO

**OK**

 $\overline{\phantom{a}}$ 

OK

Call the DR archive (**red coloured key**). In case of a TV set with MHEG-5 use the key  $\Box$  for calling the DR archive.

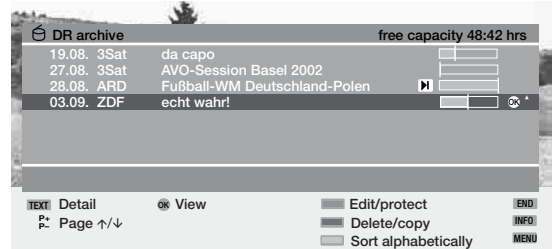

### Press the **yellow coloured key** for "Delete/copy".

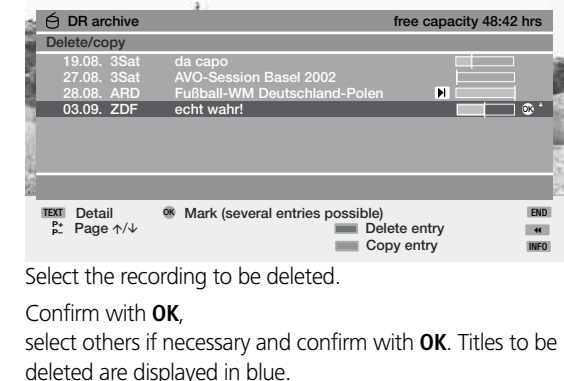

Press the **yellow coloured key** for "Delete entries".

To confirm the deletion, press OK again.

The recording is deleted.

The DR archive is displayed again.

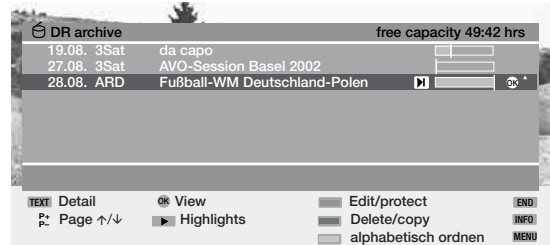

The movie has been removed from the DR archive.

**P+ P–**

#### **Deleting bookmarks**

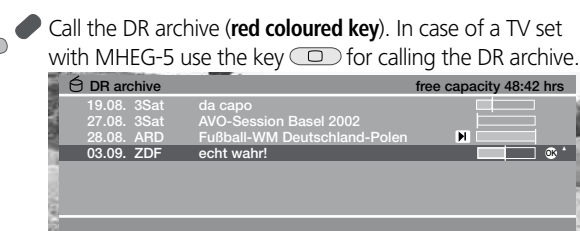

**OK**

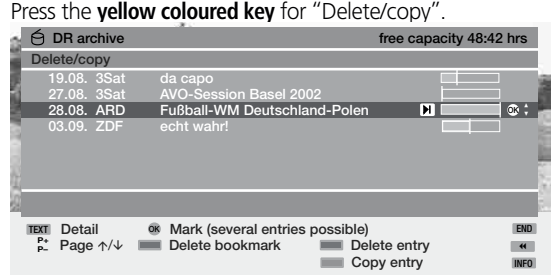

TEXT END **Detail View Edit/protect**

**Page** Delete/copy **Sort alphabetically** 

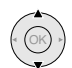

**OK**

Select the recording for which you want to delete the bookmarks. Recordings with manually set bookmarks are flagged with  $\blacksquare$  in front of the bar.

Confirm with OK, select others if necessary and confirm with **OK**. The selected titles are displayed in blue. If there are manually set bookmarks ...

... press the **green coloured key** for "Delete bookmark".

All of the manually set bookmarks are deleted. Automatically set bookmarks are not deleted.

### **Changing the title of a recording**

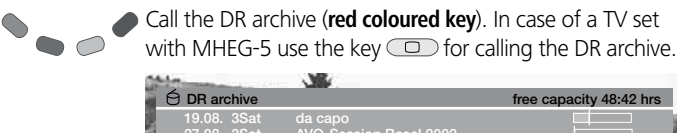

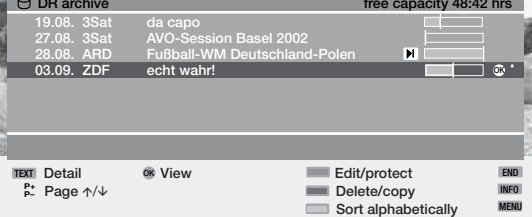

Press the **green coloured key** for "Edit/protect".

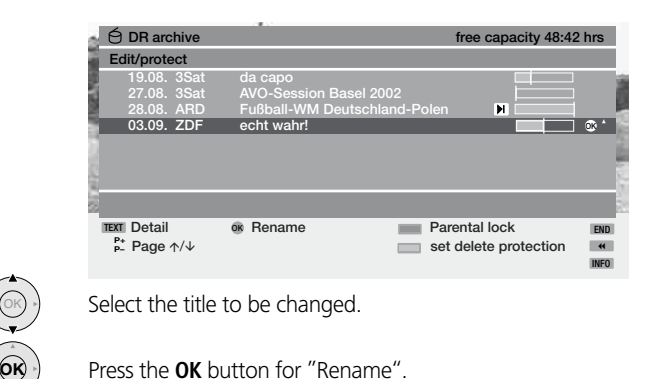

Underneath the first letter of the title, you will see a line which indicates the current input position for the letter. Enter the letters in sequence using the numeric buttons on the remote control (like on a mobile phone keypad).

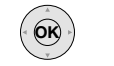

Conclude the entry with **OK**.

### **Locking/unlocking a movie (parental lock)**

You can lock movies that your children are not permitted to view, for instance. Viewing is only possible if the secret code is entered.

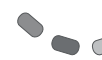

INFO MENU

> Call the DR archive (**red coloured key**). In case of a TV set with MHEG-5 use the key  $\Box$  for calling the DR archive.

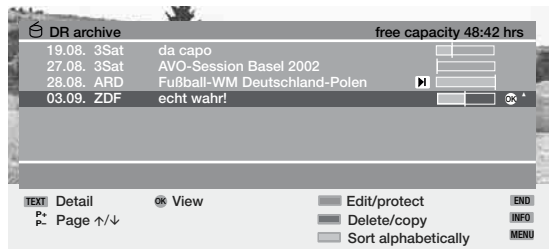

### Press the **green coloured key** for "Edit/protect".

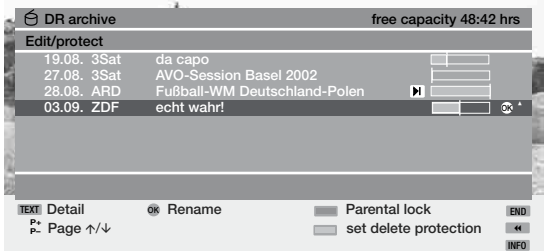

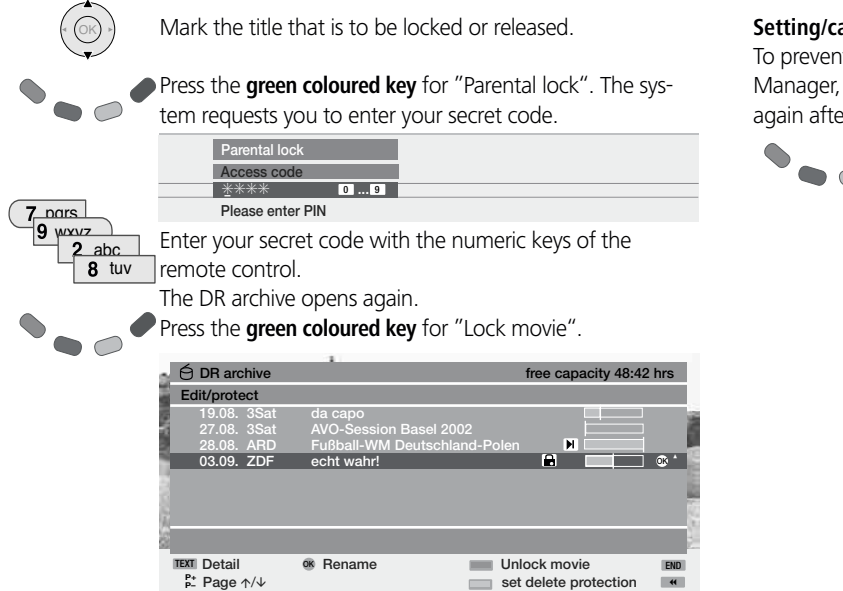

You can mark additional titles and lock or release them respectively using the **green coloured key**. A lock symbol **[.]** appears in front of the bar when the lock is activated.

### **Viewing a locked movie**

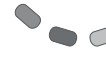

OK

Call the DR archive (**red coloured key**). In case of a TV set with MHEG-5 use the key  $\Box$  for calling the DR archive.

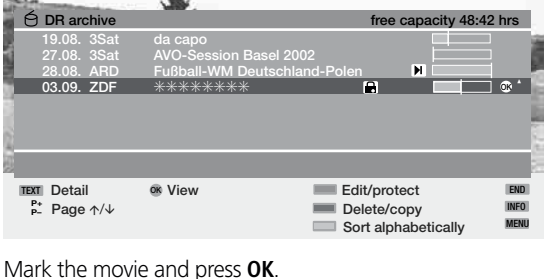

The system requests you to enter your secret code. After you enter your secret code, all the locked entries are legible in the DR archive and the desired movie may be started by pressing **OK**.

### **Setting/cancelling delete protection**

It important recordings being deleted automatically by the Delete you should set a delete protection. Cancel the delete protection er copying to a video cassette or DVD.

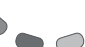

Call the DR archive (**red coloured key**). In case of a TV set with MHEG-5 use the key  $\Box$  for calling the DR archive.

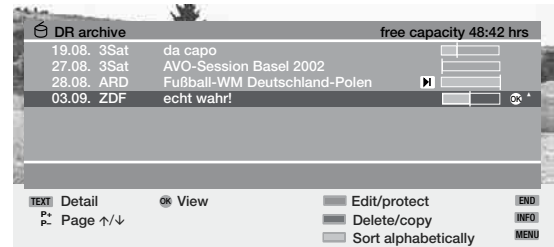

Press the **green coloured key** for "Edit/protect".

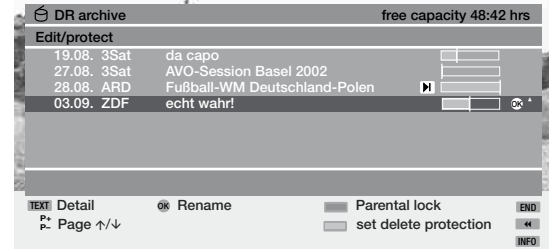

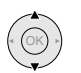

INFO

Select the title for which you want to set/cancel a delete protection.

Press the **yellow coloured key** for "Set/cancel delete protection."

You can select other titles and set or cancel the delete protection with the **yellow coloured key**. The **S** symbol appears in front of the bar when the delete protection is activated.

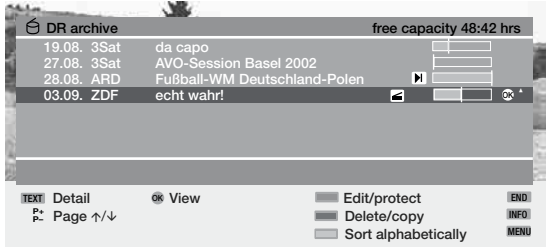

Printed in Germany 4/03.06/5,0/Ps Subject to modifications.

Free Manuals Download Website [http://myh66.com](http://myh66.com/) [http://usermanuals.us](http://usermanuals.us/) [http://www.somanuals.com](http://www.somanuals.com/) [http://www.4manuals.cc](http://www.4manuals.cc/) [http://www.manual-lib.com](http://www.manual-lib.com/) [http://www.404manual.com](http://www.404manual.com/) [http://www.luxmanual.com](http://www.luxmanual.com/) [http://aubethermostatmanual.com](http://aubethermostatmanual.com/) Golf course search by state [http://golfingnear.com](http://www.golfingnear.com/)

Email search by domain

[http://emailbydomain.com](http://emailbydomain.com/) Auto manuals search

[http://auto.somanuals.com](http://auto.somanuals.com/) TV manuals search

[http://tv.somanuals.com](http://tv.somanuals.com/)